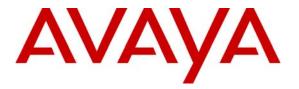

Avaya Solution & Interoperability Test Lab

# **Configuring Cisco VPN Concentrator to Support Avaya VPNremote Phones – Issue 1.0**

# Abstract

These Application Notes describe the steps to configure the Cisco VPN 3020 Concentrator to support IPSec tunnel termination and XAUTH authentication of the Avaya VPNremote Phone.

# TABLE OF CONTENTS

| 1.  | IN           | ГКОДИСТОІМ                              |    |
|-----|--------------|-----------------------------------------|----|
| 1   | .1.          | AVAYA VPNREMOTE PHONE STARTUP EVENTS    | 4  |
| 2.  | NF           | TWORK TOPOLOGY                          | 4  |
| 3.  | EC           | UIPMENT AND SOFTWARE VALIDATED          | 6  |
| 4.  |              | SCO VPN 3020 CONCENTRATOR CONFIGURATION |    |
|     |              |                                         |    |
| -   | .1.          | Access                                  |    |
| -   | .2.          | SAVE CONFIGURATION                      |    |
|     | 4.3.<br>4.4. | Ethernet Interfaces<br>Default Gateway  |    |
|     | +.4.<br> .5. | AUTHENTICATION SERVER                   |    |
|     |              | Security Associations                   |    |
|     |              | User Group                              |    |
|     | .8.          | IP Address Pools                        |    |
|     | .9.          | User Accounts                           |    |
|     | .10.         | Network Lists                           |    |
| 4   | .11.         | WELCOME BANNER SCRIPT                   |    |
| 5.  | AV           | AYA VPNREMOTE PHONE CONFIGURATION       | 42 |
| 5   | 5.1.         | VPNREMOTE PHONE FIRMWARE                | 42 |
|     | 5.2.         | CONFIGURING AVAYA VPNREMOTE PHONE       |    |
| 6.  |              | AYA COMMUNICATION MANAGER CONFIGURATION |    |
|     |              |                                         |    |
| -   | 5.1.         | VPNREMOTE PHONE ADMINISTRATION          |    |
|     | 5.2.         | IP CODEC SETS CONFIGURATION             |    |
|     | 5.3.         | IP NETWORK MAP CONFIGURATION            |    |
|     | 6.4.         | IP NETWORK REGIONS CONFIGURATION        |    |
| 7.  | VF           | RIFICATION                              |    |
| 7   | 7.1.         | VPNREMOTE PHONE QTEST                   |    |
| 7   | .2.          | VPNREMOTE PHONE IPSEC STATISTICS        |    |
| 7   | .3.          | VPN CONCENTRATOR LOGGING                |    |
|     | ′.4.         | VPN CONCENTRATOR ACTIVE SESSIONS        |    |
| 7   | .5.          | VPN CONCENTRATOR IPSEC STATISTICS       |    |
| 8.  | TR           | OUBLE SHOOTING                          | 54 |
| 8   | 8.1.         | INCORRECT USER NAME                     |    |
| 8   | 3.2.         | INCORRECT USER PASSWORD                 |    |
| 8   | 8.3.         | INCORRECT GROUP NAME                    |    |
| 8   | 8.4.         | INCORRECT PRE-SHARED KEY                |    |
|     | 8.5.         | MISMATCHED PHASE 1 PROPOSAL             |    |
|     | 8.6.         | MISMATCHED PHASE 2 PROPOSAL             |    |
|     | 8.7.         | NO IP POOL ADDRESSES AVAILABLE          |    |
| 8   | 8.8.         | GRACEFUL REBOOT OF VPNREMOTE PHONE      |    |
| 9.  | CC           | NCLUSION                                | 58 |
| 10. |              | REFERENCES                              |    |

# 1. Introduction

These Application Notes describe the steps to configure the Cisco VPN 3020 Concentrator to support IPSec tunnel termination and XAUTH authentication of the Avaya VPNremote Phone.

The Avaya VPNremote Phone is a software based IPSec Virtual Private Network (VPN) client integrated into the firmware of an Avaya IP 4600 Series Telephone. This capability allows the Avaya IP Telephone to be plugged in and used over a secure IPSec VPN from any broadband Internet connection. End users experience the same IP telephone features as if they were using the telephone in the office. Avaya IP Telephone models supporting the Avaya VPNremote Phone firmware include the 4610SW, 4620SW, 4621SW, 4622SW and 4625SW.

Release 2 of the Avaya VPNremote Phone firmware, used in these Application Notes, extends the support of head-end VPN gateways to include Cisco security platforms. The configuration steps described in these Application Notes utilize a Cisco VPN 3020 Concentrator. However, these configuration steps can be applied to other Cisco VPN 3000 Concentrator models using the software version specified in **Table 1**.

The Avaya VPNremote Phone utilizes the Internet Key Exchange (IKE) protocol, Extended Authentication (XAUTH) and pre-shared key for IPSec tunnel establishment and authentication with the Cisco VPN Concentrator. XAUTH allows security gateways to perform user authentication in a separate phase after the IKE authentication phase 1 exchange is complete. The VPNremote Phone uses the pre-shared key to authenticate with the Cisco VPN Concentrator and create a temporary secure path to allow the VPNremote Phone end user to present credentials to the Cisco VPN Concentrator. After user authentication is successful, the VPN Concentrator sends an IP address from a pre-configured IP Address Pool, the IP address of the DNS server and the Welcome Banner.

# 1.1. Avaya VPNremote Phone Startup Events

The steps shown in **Figure 1** below describe the high level events that take place during the startup of a VPNremote phone. The focus of these Application Notes is on the configuration of the Avaya VPNremote Phone and the Cisco VPN 3020 Concentrator functioning as the IPSec VPN head-end.

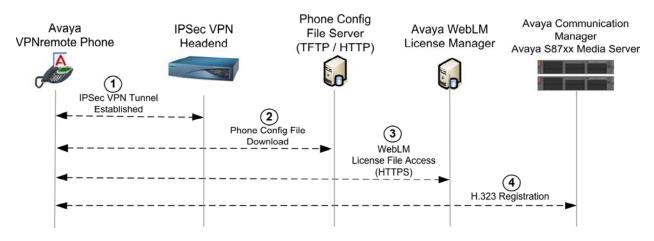

Figure 1: VPNremote Phone Startup Events

- 1. The VPNremote Phone establishes an IPSec VPN tunnel upon boot up with the designated IPSec VPN head-end.
- 2. The VPNremote Phone initiates a TFTP or HTTP session with the phone configuration file server for configuration file download. (46vpnuprgade.scr, 46vpnsetting.txt, 46xxsettings.txt)
- **3.** The VPNremote Phone initiates an HTTPS session with the WebLM server. The VPNremote Phone's WebLM client communicates with the WebLM server to request a license. The WebLM server verifies the request, confirms the license count will not be exceeded and grants a license.
- **4.** The VPNremote Phone registers with Avaya Communication Manager and is ready for service.

# 2. Network Topology

The sample network implemented for these Application Notes is shown in **Figure 2.** The Main Campus location contains the Cisco VPN Concentrator functioning as perimeter security device and VPN head-end. The Avaya S8710 Media Server and Avaya G650 Media Gateway are also located at the Main Campus. The Main Campus is mapped to **IP Network Region 1** in Avaya Communication Manager.

The Avaya VPNremote Phones are located in the public network and configured to establish an IPSec tunnel to the Public IP address of the Cisco VPN Concentrator. The Cisco VPN Concentrator will assign IP addresses to the VPNremote Phones. The assigned IP addresses, also known as the inner addresses, will be used by the VPNremote Phones when communicating inside the IPSec tunnel and in the private corporate network to Avaya Communication Manager.

Avaya Communication Manager maps the VPNremote Phones to the appropriate IP Network Region using this inner IP address and applies the IP Network Region specific parameters to the VPNremote Phone. In these Application Notes, the G.729 codec with three 10ms voice samples per packet is assigned to the VPNremote Phones.

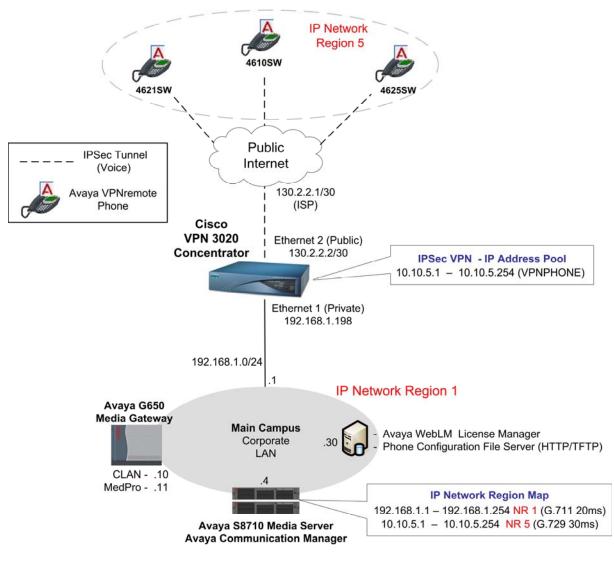

Figure 2: Network Diagram

# 3. Equipment and Software Validated

**Table 1** lists the equipment and software/firmware versions used in the sample configuration provided.

| Equipment                   | Software Version                      |
|-----------------------------|---------------------------------------|
| Avaya S8710 Media Server    | Avaya Communication Manager 3.1.2     |
|                             | (R013x.01.2.632.1)                    |
| Avaya G650 Media Gateway    |                                       |
| C-LAN (TN799DP)             | FW 016 (HW1)                          |
| MedPro (TN2302AP)           | FW 108 (HW12)                         |
| Avaya 4610SW IP Telephones  | R2.3.2 - Release 2 (a10bVPN232_1.bin) |
| Avaya 4621SW IP Telephones  | R2.3.2 - Release 2 (a20bVPN232_1.bin) |
| Avaya 4625SW IP Telephones  | R2.5.2 - Release 2 (a25VPN252_1.bin)  |
| Cisco VPN 3020 Concentrator | 4.7.1 (vpn3000-4.7.1.Rel-k9.bin)      |

Table 1 – Equipment Version Information

# 4. Cisco VPN 3020 Concentrator Configuration

### 4.1. Access

These Application Notes assume the Cisco VPN 3020 Concentrator "Quick Configuration" steps have been performed to configure the Ethernet 1 (Private) network interface, as outlined in [7].

1. From a web browser, enter the URL of the Cisco VPN 3020 Concentrator Ethernet 1 (Private) interface, http://<IP address of the 3020 Concentrator>/admin, and the following Cisco VPN Concentrator Manager login screen appears. Log in using a user name with administrative privileges.

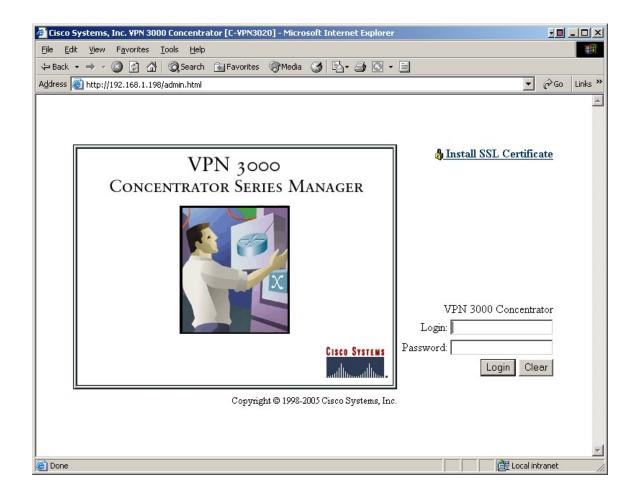

2. The Cisco VPN Concentrator Manager main page appears upon successful login. From the left navigation menu, select Monitoring → System Status. Note the Cisco VPN Concentrator software version and compare to the version listed in Table 1.

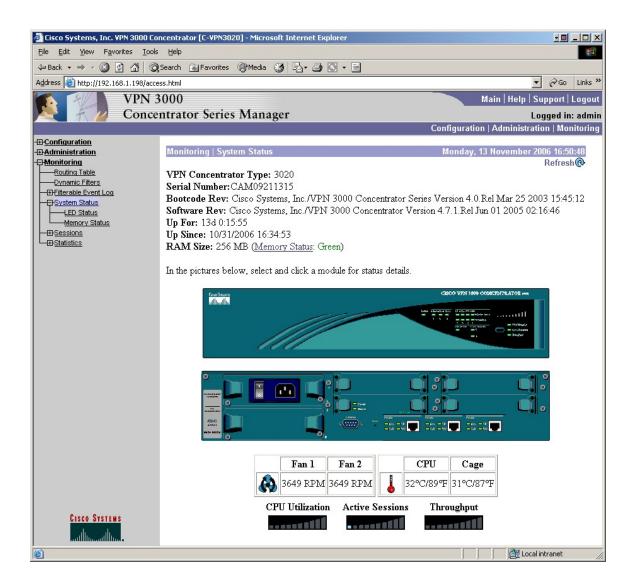

# 4.2. Save Configuration

The Cisco VPN Concentrator Manager immediately applies any changes made to the running configuration of Cisco VPN Concentrator. However, these changes are NOT saved to the boot image and will NOT sustain a power cycle of the Cisco VPN Concentrator. The active running configuration must be saved to the boot configuration by executing the steps below.

**Note**: When the **Save Needed** icon is displayed in the upper right corner of the Cisco VPN Concentrator Manager, these steps should be executed.

1. Select the Save Needed icon in the upper right corner of the Manager window.

|              |                    | -       | _ 🗆 🗙     |
|--------------|--------------------|---------|-----------|
|              |                    |         | -         |
|              |                    |         |           |
|              | -                  | Go      | Links »   |
|              | Main   Help   Su   | pport   | Logout    |
|              | Log                | jged in | : admin   |
| Configuratio | on   Administratio | n   Mor | nitoring  |
|              |                    |         | -         |
|              | Save               | Needeo  | 1 <b></b> |
|              |                    |         |           |

2. Select the **OK** button from the confirmation pop-up window.

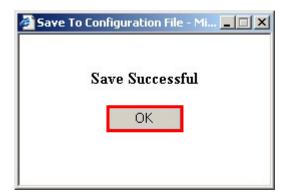

### 4.3. Ethernet Interfaces

The Cisco VPN 3020 Concentrator has three built-in Ethernet interfaces. These interfaces are designated as Ethernet 1 (Private), Ethernet 2 (Public) and Ethernet 3 (External). The steps below configure the Ethernet 2 (Public) interface with a public IP address facing the public Internet. Ethernet 3 (External) is not used in the sample configuration. The Avaya VPNremote Phone will interact with the Ethernet 2 (Public) interface when establishing an IPSec tunnel.

As mentioned in **Section 4.1**, these Application Notes assume the Ethernet 1 (Private) network interface has been configured using the Cisco VPN Concentrator "Quick Configuration" steps.

 From the left navigation menu, select Configuration → Interfaces. The network interfaces list page appears similar to the screen below. The Ethernet 1 (Private) interface shows a status of UP. Select Ethernet 2 (Public) to configure the Internet facing interface.

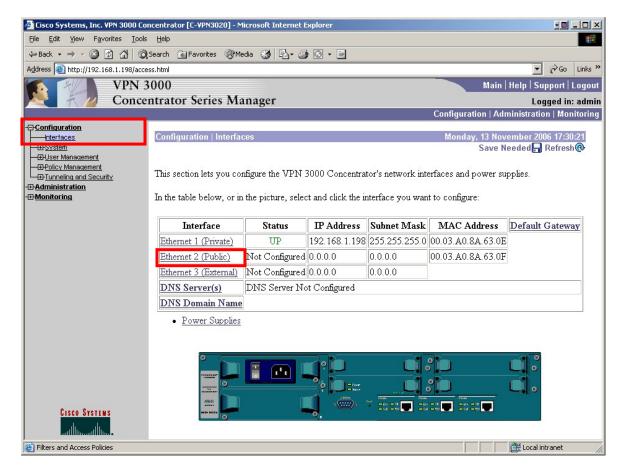

2. Configure the highlighted fields shown below. All remaining fields can be left at the default values. Select **Apply** to save.

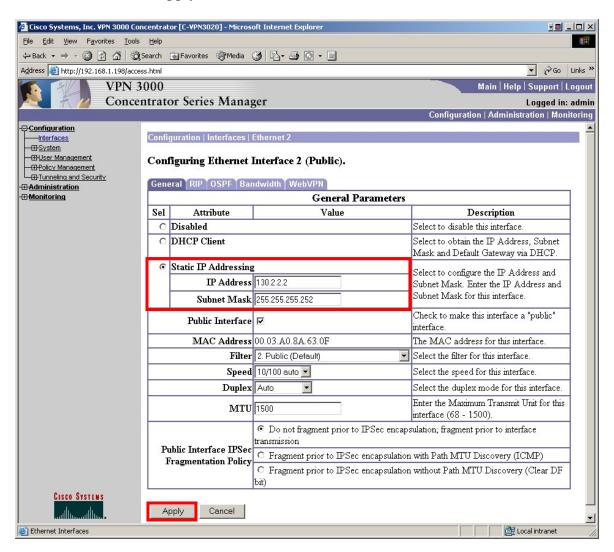

**3.** The network interface configuration page, shown below, now shows the status of both the Ethernet 1 (Private) interface and the Ethernet 2 (Public) interface as UP.

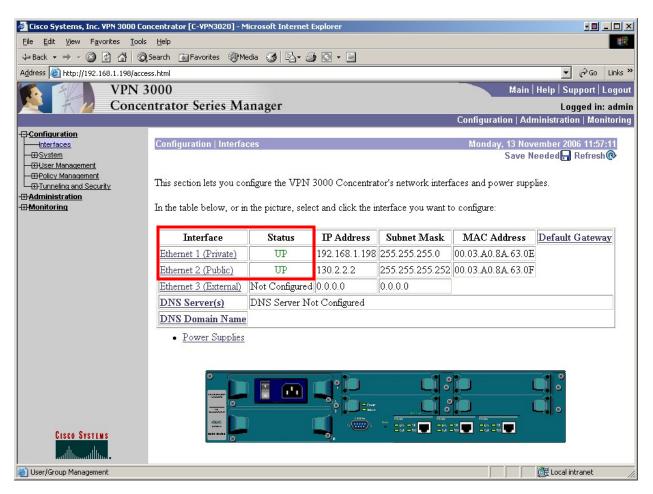

#### 4.4. Default Gateway

This section configures the default gateway for IP routing. The default gateway is applied to the public interface.

 From the left navigation menu, select Configuration → System → IP Routing → Default Gateways. The default gateway configuration page appears similar to the screen below.

Configure the highlighted fields shown below. All remaining fields can be left at the default values. Select **Apply** to save.

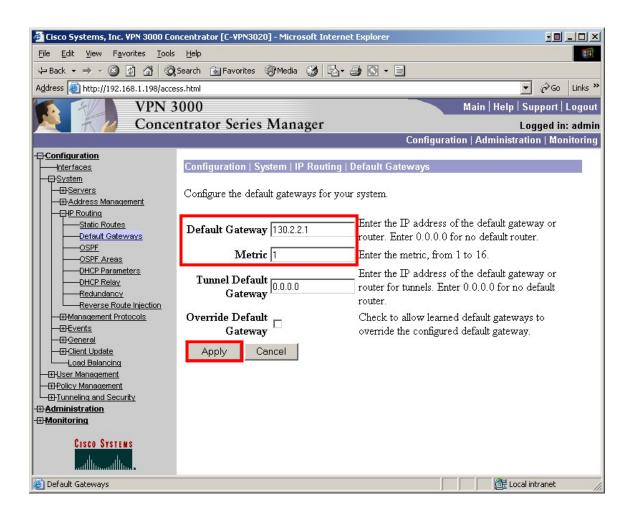

Once configured, the default gateway IP address appears in the Static Routes list as shown below. To display the Static Routes list, select Configuration → System → IP Routing → Static Routes from the left navigation menu.

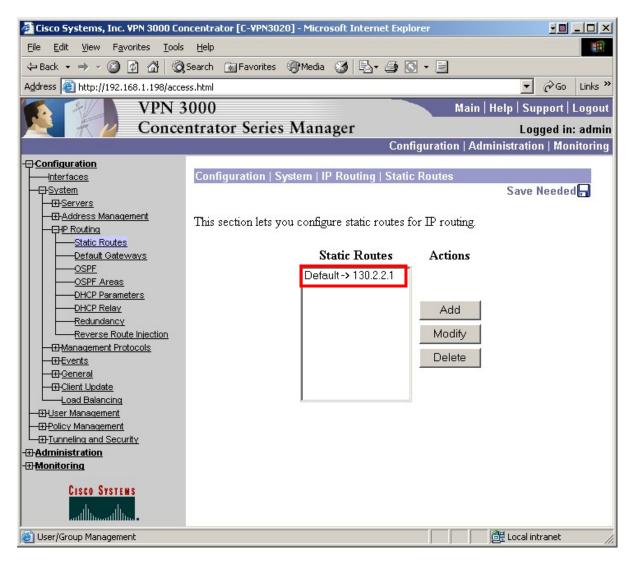

3. The default gateway IP address also appears in the Interfaces list as shown below. To display the Interfaces list, select Configuration → Interfaces from the left navigation menu.

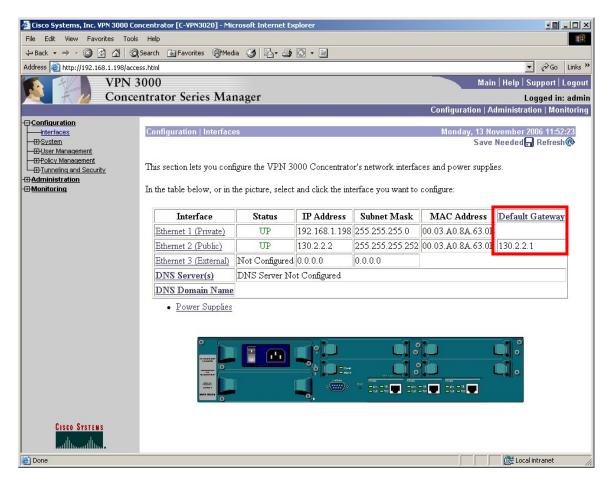

### 4.5. Authentication Server

The Cisco VPN 3020 Concentrator can be configured to authenticate VPNremote Phones using the internal authentication server or an external RADIUS server. For these Application Notes, the VPN 3020 Concentrator internal authentication server is used. Refer to [8] for information on configuring an external RADIUS server.

1. From the left navigation menu, select Configuration → System → Servers → Authentication. The authentication server configuration page appears similar to the screen below.

🚈 Cisco Systems, Inc. VPN 3000 Concentrator [C-VPN3020] - Microsoft Internet Explorer File Edit View Favorites Tools Help 1 🗘 Back 🔹 🔿 🗸 🙆 🚮 🕺 🥘 Search 👔 Favorites 🛞 Media 🧭 🖏 🗸 🎒 💽 🔹 🚍 Address 🙆 http://192.168.1.198/access.html ▪ 🖓 Go Links ≫ **VPN 3000** Main | Help | Support | Logout **Concentrator Series Manager** Logged in: admin Configuration | Administration | Monitoring Configuration -Interfaces Save Needed 🔒 E-System -Servers Authentication This section lets you configure parameters for servers that authenticate users. -Authorization Accounting You should have a properly configured RADIUS, NT Domain, SDI or Kerberos/Active Directory -DNS server to access, or you can configure the internal server and add users to the internal database. -DHCP -Firewall -<u>NBNS</u> Click the Add button to add a server, or select a server and click Modify, Delete, Move, or - EHNTP Test. - Address Management - HP Routing - Management Protocols Authentication -IFI-Events Servers Actions - H-General Add Internal (Internal) -Load Balancing -⊞-<u>User Management</u> Modify - Policy Management Delete - Administration Move Up - Monitoring Move Down CISCO SYSTEMS Test Authorization Servers 🔠 Local intranet

The Internal Authentication Server is available by default.

### 4.6. Security Associations

Security Associations are used by IPSec tunnels during tunnel establishment. The Security Associations are negotiated by the two tunnel endpoints, the Cisco VPN Concentrator and the Avaya VPNremote Phone in this case. IPSec tunnels consist of two Security Association phases.

- Phase 1 determines how the Avaya VPNremote Phone and the Cisco VPN Concentrator will securely negotiate and handle the building of the IPSec tunnel.
- Phase 2 determines how the data passing through the tunnel will be encrypted at one end and decrypted at the other. This process is carried out on both sides of the tunnel.

The steps below describe the creation of a Security Association on the Cisco VPN Concentrator to be used when creating IPSec tunnels with the Avaya VPNremote Phone.

**Table 2** below provides the Security Association proposals used between the Avaya

 VPNremote Phone and the Cisco VPN Concentrator in these Application Notes.

| Phase      | Encryption/<br>Authentication<br>Method | Diffie-<br>Hellman<br>Group | Encryption<br>Algorithm | Hash<br>Algorithm | Life<br>Time<br>(sec) | VPN<br>Concentrator<br>Proposal<br>Name |
|------------|-----------------------------------------|-----------------------------|-------------------------|-------------------|-----------------------|-----------------------------------------|
| P1 - IKE   | Pre-Shared Key                          | 2                           | AES-128                 | SHA-1             | 86400                 | IKE-AES128-<br>SHA                      |
| P2 - IPSec | ESP                                     | 2                           | AES-128                 | SHA-1             | 86400                 |                                         |

Table 2 – P1 / P2 Proposals

#### **1.** Verify the IKE proposal:

From the left navigation menu, select Configuration  $\rightarrow$  Tunneling and Security  $\rightarrow$  IPSec  $\rightarrow$  IKE Proposals. Verify the IKE proposal to be used for VPNremote Phones is in the Active list. IKE-AES128-SHA was used for these Applications Notes. Select IKE-AES128-SHA and then the Modify button to view.

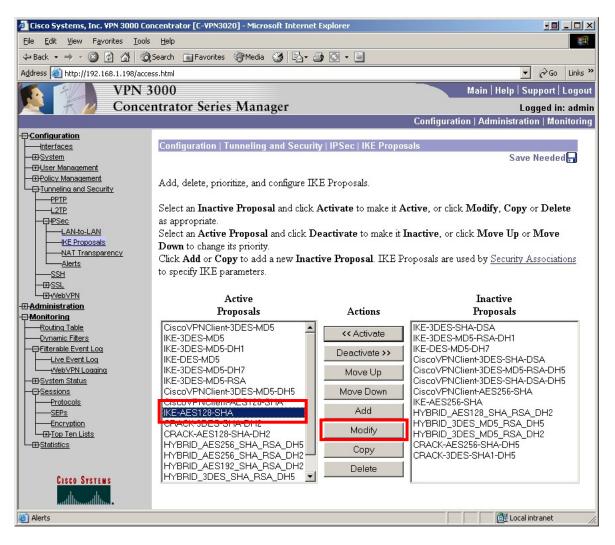

2. The screen below shows the default settings of the IKE-AES128-SHA proposal used for these Applications Notes.

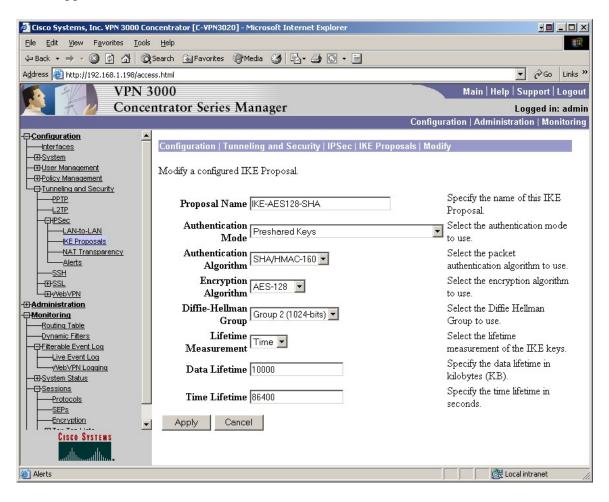

3. From the left navigation menu, select Configuration → Policy Management → Traffic Management → SAs. The Security Associations list page similar to the screen below is displayed. Select Add to create a new Security Association for VPNremote Phones.

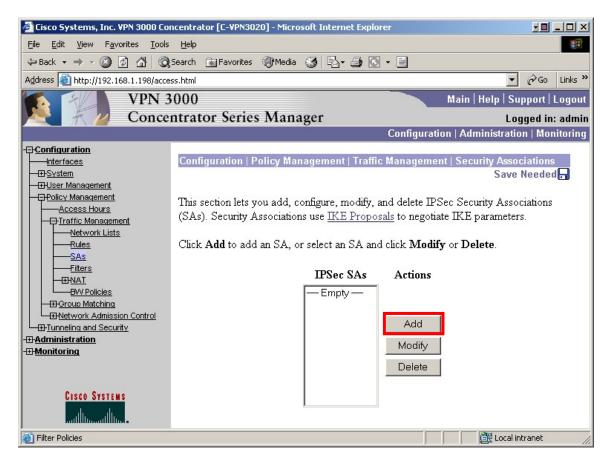

**4.** The Security Associations configuration page similar to the screen below is displayed. The configuration options of this page related to the VPNremote Phone are highlighted below. All remaining fields can be left at default values. Select **Apply** when complete.

The VPNremote Phone offers an IKE Rekey time interval of 86400 seconds to the VPN head-end by default. This value is not configurable as of the firmware release used in these Application Notes. The Cisco VPN Concentrator can override this value to a lower value with the **Time Lifetime** parameter. Any **Time Lifetime** value greater than 86400 will be ignored by the VPNremote Phone and the default 86400 offered by the VPNremote Phone will be used.

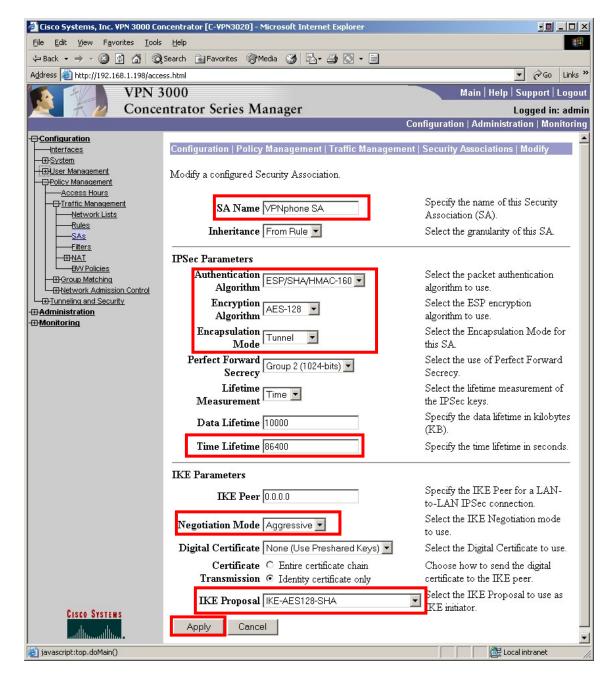

Solution & Interoperability Test Lab Application Notes ©2006 Avaya Inc. All Rights Reserved. 21 of 60 vpnphn\_csco3020.doc

### 4.7. User Group

A user group is a collection of VPN users treated as a single entity. The Cisco VPN Concentrator is able to authenticate all VPN users of the same user group with a single IKE Identity and preshared key. The IKE authentication of the IPSec tunnel is combined with user authentication of the VPN remote Phone user using XAUTH.

 From the left navigation menu, select Configuration → User Management → Groups. The group configuration page similar to the screen below is displayed. Select Add Group to create a new user group for the Avaya VPNremote Phones.

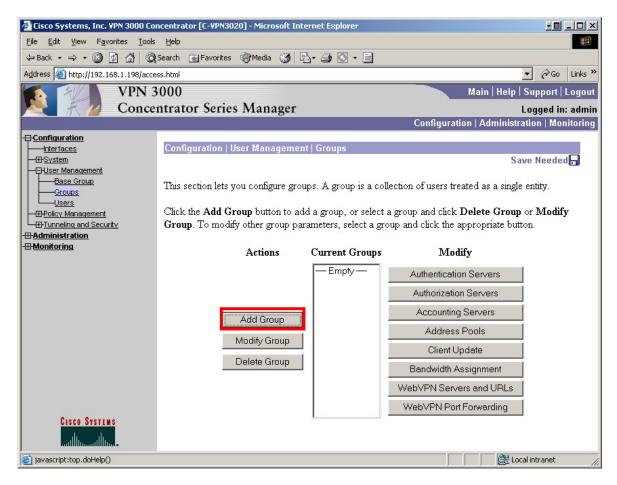

2. The group **Identity Parameters** configuration page is displayed similar to the screen shown below. The configuration options of this page needed for the VPNremote phone are described and highlighted below.

**Group Name**: The VPNremote Phone contains a default group name of **VPNPHONE**. This default group name is used for these Application Notes.

**Password**: enter a group password to be used by all VPNremote Phones associated with this user group.

**Type**: Select the RADIUS group type if authentication is to be done with an external RADIUS server or Internal if authentication is to be done locally within the Concentrator.

**Note:** The **Password** entered above must match the **Group PSK** set on the VPNremote Phones. See Section 5.2 for additional information on VPNremote Phone parameters.

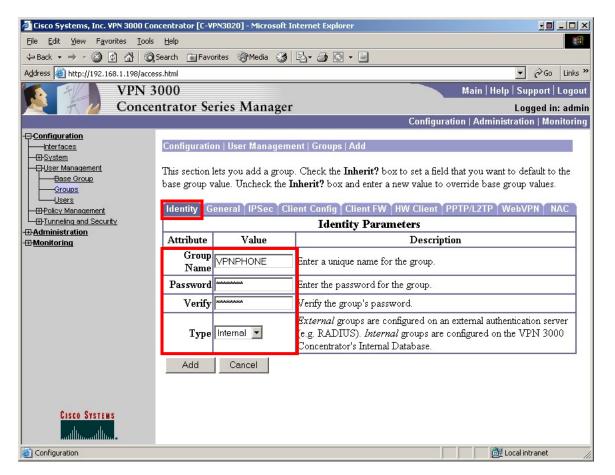

**3.** Select the **General** tab. The group General Parameters page is displayed similar to the screen shown below. The configuration options of this page needed for the VPNremote phone are described and highlighted below. All remaining fields can be left at the default values.

**Simultaneous Logins**: The number entered here must be equal to or greater than the number of VPNremote Phones that could be simultaneously connected to the Cisco VPN Concentrator. The number 100 was used for these Application Notes to match the number of VPNremote Phones licensed by the Avaya WebLM License Manager.

**Tunneling Protocols**: Tunneling protocols enabled for this group. The VPNremote Phone supports the IPSec Tunneling protocol.

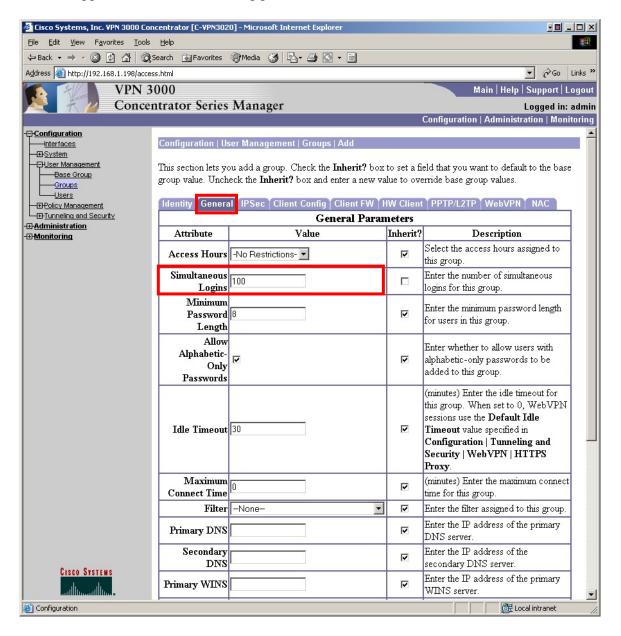

Scroll to the bottom of the Group **General Parameters** page to display additional configuration options as shown below.

| 🚰 Cisco Systems, Inc. VPN 3000 Concentrator [C-VPN3020] - Microsoft Internet Explorer |                                |                                                              |          |                                                                                                    |  |  |  |  |
|---------------------------------------------------------------------------------------|--------------------------------|--------------------------------------------------------------|----------|----------------------------------------------------------------------------------------------------|--|--|--|--|
| Eile Edit View Favorites Tools Help                                                   |                                |                                                              |          |                                                                                                    |  |  |  |  |
| ↓= Back • → • ③ ④ 🚮 ◎Q Search 👔 Favorites ⑧Media 🧭 🖏 • 🖨 🖸 • 🗐                        |                                |                                                              |          |                                                                                                    |  |  |  |  |
| Address 🕘 http://192.168.1.198/acces                                                  | s.html                         |                                                              |          | ▼ 🖓 Go Links ≫                                                                                                    |  |  |  |  |
| VPN 3                                                                                 | Main   Help   Support   Logout |                                                              |          |                                                                                                    |  |  |  |  |
| K Z Concer                                                                            | trator Series                  | Manager                                                      |          | Logged in: admin                                                                                                    |  |  |  |  |
|                                                                                       |                                |                                                              |          | Configuration   Administration   Monitoring                                                                                   |  |  |  |  |
| -Ə <u>Configuration</u><br>Interfaces<br>————————————————————————————————————         | Secondary DNS                  |                                                              | V        | Enter the IP address of the secondary<br>DNS server.                                                                          |  |  |  |  |
| Base Group                                                                            | Primary WINS                   |                                                              | V        | Enter the IP address of the primary<br>WINS server.                                                                           |  |  |  |  |
| Users                                                                                 | Secondary<br>WINS              |                                                              |          | Enter the IP address of the secondary<br>WINS server.                                                                         |  |  |  |  |
| <u>Tunneling and Security</u> <u>-#Administration</u> <u>-#Monitoring</u>             |                                | ☑ SEP 1 ☑ SEP 2<br>☑ SEP 3 ☑ SEP 4                           | <b>N</b> | Select the SEP cards this group can be assigned to.                                                                           |  |  |  |  |
| Tarinointoinna                                                                        | Tunneling<br>Protocols         | □ PPTP<br>□ L2TP<br>☑ IPSec<br>□ L2TP over IPSec<br>□ WebVPN |          | Select the tunneling protocols this group<br>can connect with.                                                                |  |  |  |  |
|                                                                                       | Strip Realm                    |                                                              | <b>N</b> | Check to remove the realm qualifier of the username during authentication.                                                    |  |  |  |  |
| Cisco Systems                                                                         | DHCP Network<br>Scope          |                                                              | N        | Enter the IP sub-network to which users<br>within this group will be assigned when<br>using the concentrator as a DHCP Proxy. |  |  |  |  |
| Illu                                                                                  | Apply Ca                       | ancel                                                        |          |                                                                                                    |  |  |  |  |
| 🙆 Configuration 🛛 🕅 🖉 Local intranet 🅢                                                |                                |                                                              |          |                                                                                                    |  |  |  |  |

4. Select the **IPSec** tab. The group IPSec Parameters page is displayed similar to the screen shown below. The configuration options of this page needed for the VPNremote phone are described and highlighted below. All remaining fields can be left at the default values. Select **Apply** to save.

**IPSec SA**: Choose the IPSec security association created in **Section 4.6** to be used by VPNremote Phones when accessing the Cisco VPN Concentrator.

**IKE Keepalives**: If a VPNremote Phone is abruptly disconnected from the network (e.g. VPNremote Phone loses power) the Cisco VPN Concentrator is not notified and maintains the security associations for the disconnected VPNremote Phone. Enabling this option allows the Cisco VPN Concentrator to determine if an IPSec tunnel to a VPNremote Phone is active and remove security associations when no response to received to the keepalive.

**Confidence Interval**: Determines how often, in seconds, the Cisco VPN Concentrator sends an IKE Keepalive to the VPNremote Phone. The default is 300 seconds.

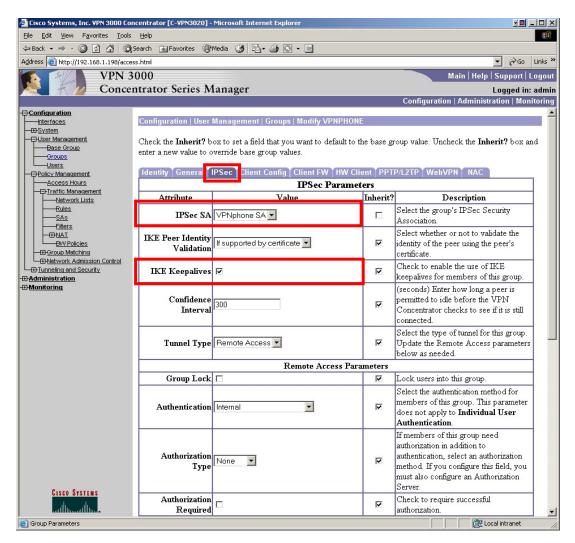

Solution & Interoperability Test Lab Application Notes ©2006 Avaya Inc. All Rights Reserved. Scroll to the bottom of the **IPSec Parameters** page to display additional configuration options as shown below.

| 🖹 Cisco Systems, Inc. VPN 3000 Concentrator [C-VPN3020] - Microsoft Internet Explorer |                                            |                 |   |                                                                                                    |  |  |  |  |
|---------------------------------------------------------------------------------------|--------------------------------------------|-----------------|---|----------------------------------------------------------------------------------------------------|--|--|--|--|
| Elle Edit View Favorites Iools Help                                                   |                                            |                 |   |                                                                                                    |  |  |  |  |
| ← Back + → - ③ 2 2 2 3 2 3 @ Garch                                                    |                                            |                 |   |                                                                                                    |  |  |  |  |
| Address a http://192.168.1.198/access                                                 | html                                       |                 |   | ✓                                                                                                    |  |  |  |  |
| VPN 30                                                                                | VPN 3000 Main   Help   Support   Logout    |                 |   |                                                                                                    |  |  |  |  |
| Concen                                                                                | Concentrator Series Manager Logged in: adm |                 |   |                                                                                                    |  |  |  |  |
|                                                                                       |                                            |                 |   | Configuration   Administration   Monitoring                                                                                                    |  |  |  |  |
|                                                                                       | DN Field                                   | CN otherwise OU | V | For certificate-based users, select the subject<br>Distinguished Name (DN) field that is used as<br>the username. This field is used for user<br>Authorization.                                                                                                    |  |  |  |  |
| Groups<br>Users                                                                       | IPComp                                     |                 | V | Select the method of IP Compression for<br>members of this group.                                                                                                    |  |  |  |  |
| <u>Tunneling and Security</u> <u>Administration</u>                                   | Reauthentication<br>on Rekey               |                 | V | Check to reauthenticate the user on an IKE<br>(Phase-1) rekey.                                                                                                    |  |  |  |  |
| -®Monitorina                                                                          | Client Type &<br>Version Limiting          | ×               | V | Permit or deny VPN Clients according to their<br>type and software version.<br>• Construct rules in the format<br>p[ermit]/d[eny] <type>: <version>,<br/>For example, d VPN 3002 : 3.6*.<br/>• The * character is a wildcard.<br/>• Use a separate line for each rule.<br/>• Order rules by priority.<br/>For more instructions, <u>click here</u>.</version></type> |  |  |  |  |
| <u>Cisco Systems</u>                                                                  | Mode<br>Configuration                      | R               | V | Check to initiate the exchange of Mode<br>Configuration parameters with the client. This<br>must be checked if version 2.5 (or earlier) of<br>the Altiga/Cisco client is being used by<br>members of this group.                                                                                                    |  |  |  |  |
| Apply Cancel                                                                          |                                            |                 |   |                                                                                                    |  |  |  |  |
| 🕲 Group Parameters                                                                    |                                            |                 |   |                                                                                                    |  |  |  |  |

5. The new VPNPHONE group is now displayed in the Groups list page.

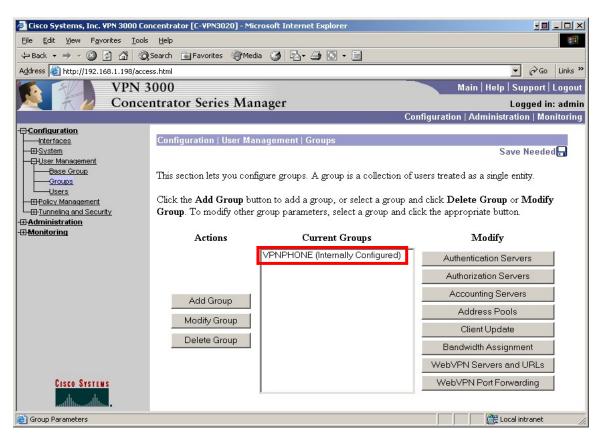

### 4.8. IP Address Pools

The Cisco VPN Concentrator must assign an IP address to the VPNremote Phone during the establishment of the IPSec tunnel. This IP address, referred to as the "Inner IP" by the VPNremote Phone, is used by the VPNremote Phone when communicating with the trusted corporate network via the IPSec tunnel.

**Note:** Ensure the IP address range assigned to the IP Address Pool does not conflict with addresses used throughout the corporate trusted network. The corporate trusted network must contain routes for the IP Address Pool network. The configuration of these routes is not within the scope of these Application Notes.

The following steps will configure the Cisco VPN Concentrator with an IP address range to be assigned to members of the VPNPHONE group created in **Section 4.7**. This range of IP Addresses is referred to as an IP Address Pool.

1. From the left navigation menu, select Configuration → System → Address Management → Assignment. Ensure the Use Address Pools option is checked. Select the Apply button to save.

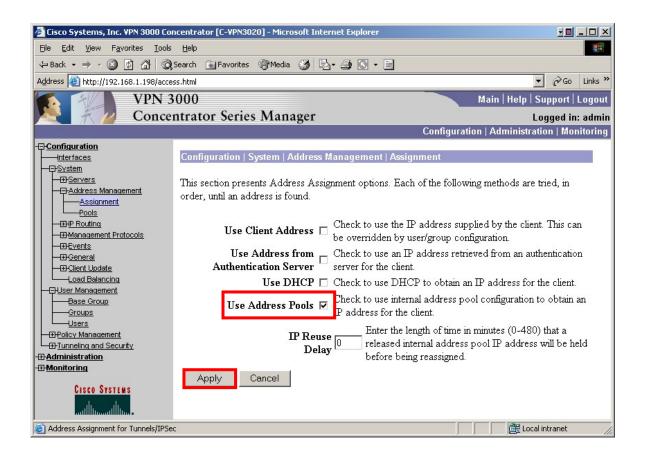

2. From the left navigation menu, select Configuration → User Management → Groups. The group configuration page similar to the screen below is displayed. Select the VPNPHONE group and then the Address Pools button.

Note: IP Address Pools can also be created from the Configuration  $\rightarrow$  System  $\rightarrow$  Address Management  $\rightarrow$  Pools menu option. IP Address Pools created using this method are available to any VPN user of any group. The method described in these configuration steps creates an IP Address Pool to be used only by the group VPNPHONE which only VPNremote Phones can authenticate against.

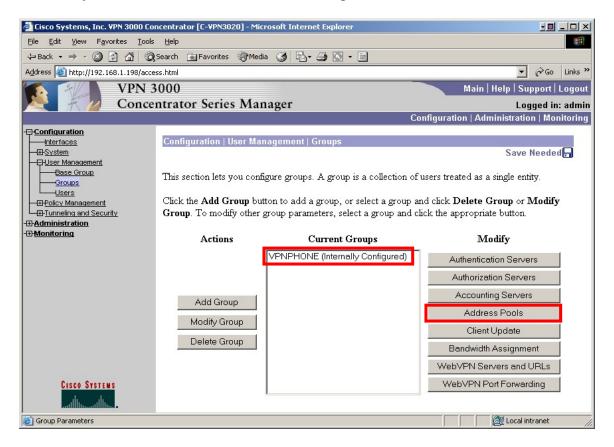

**3.** The IP Address Pool configuration page similar to the screen below is displayed. Select the **Add** button to create an IP Address Pool.

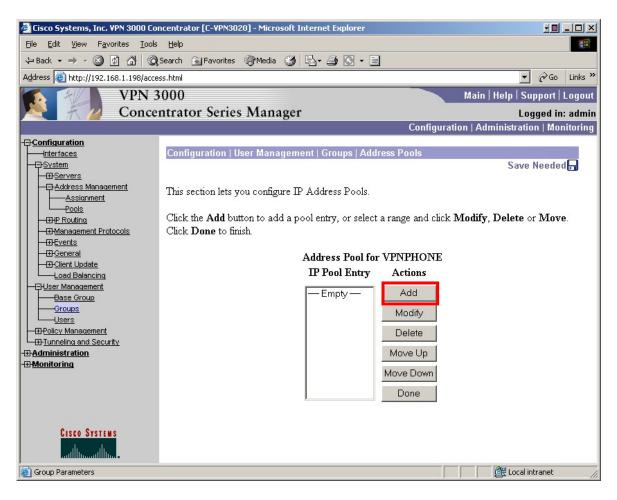

4. The IP Address Pool Add page similar to the screen below is displayed. Enter the start and end IP address range to be used for VPNremote Phones. Select Add to save.

**Note**: It is recommended to create an IP Network Region within Avaya Communication Manager for VPNremote Phones. This allows Avaya Communication Manager to have the flexibility to assign the VPNremote Phones with parameters (i.e. G.729 codec with 30ms frame size) to accommodate the network environments VPNRemote Phones are likely to be installed in. See Section 6 for additional information.

| 🖉 Cisco Systems, Inc. VPN 3000 Co                                                                                                    | ncentrator [C-¥PN3020] - Microsoft Inte | rnet Explorer                                                     |                                                                                                    |  |  |  |
|----------------------------------------------------------------------------------------------------|-----------------------------------------|-------------------------------------------------------------------|----------------------------------------------------------------------------------------------------|--|--|--|
| <u>File Edit View Favorites Tools</u>                                                                                                    | Help                                    |                                                                   |                                                                                                    |  |  |  |
| ↓ Back • → • 🔕 🖄 🚮 🔞 Search 📷 Favorites<br><pre> @Media <br/> <br/> &lt;</pre> |                                         |                                                                   |                                                                                                    |  |  |  |
| Address 🕘 http://192.168.1.198/acce                                                                                                    | ss.html                                 |                                                                   | ▼ 🖓 Go Links ≫                                                                                                    |  |  |  |
| VPN 3                                                                                                    | 000                                     |                                                                   | Main   Help   Support   Logout                                                                                                    |  |  |  |
|                                                                                                    | ntrator Series Manager                  |                                                                   | Logged in: admin                                                                                                    |  |  |  |
|                                                                                                    |                                         | Configu                                                           | ration   Administration   Monitoring                                                                                                    |  |  |  |
|                                                                                                    |                                         |                                                                   |                                                                                                    |  |  |  |
| Interfaces                                                                                                    | Configuration   User Management         | :   Groups   Address Pools   Add                                  | 1                                                                                                    |  |  |  |
|                                                                                                    | Add an address pool.                    |                                                                   |                                                                                                    |  |  |  |
| Assignment<br>Pools                                                                                                    | Range Start 10.10.5.1                   | Enter the start of the IP pool a                                  | ddress range                                                                                                    |  |  |  |
|                                                                                                    |                                         |                                                                   | No. of the second second secon |  |  |  |
|                                                                                                    | Range End 10.10.5.254                   | Enter the end of the $IP$ pool a                                  |                                                                                                    |  |  |  |
| General                                                                                                    | Subnet Mask 255.255.255.0               | Enter the subnet mask of the I<br>Enter 0.0.0.0 to use default be |                                                                                                    |  |  |  |
| Load Balancing                                                                                                    | Add Cancel                              |                                                                   |                                                                                                    |  |  |  |
|                                                                                                    |                                         |                                                                   |                                                                                                    |  |  |  |
| Base Group<br>Groups                                                                                                    |                                         |                                                                   |                                                                                                    |  |  |  |
|                                                                                                    |                                         |                                                                   |                                                                                                    |  |  |  |
|                                                                                                    |                                         |                                                                   |                                                                                                    |  |  |  |
|                                                                                                    |                                         |                                                                   |                                                                                                    |  |  |  |
| - Honitoring                                                                                                    |                                         |                                                                   |                                                                                                    |  |  |  |
|                                                                                                    |                                         |                                                                   |                                                                                                    |  |  |  |
|                                                                                                    |                                         |                                                                   |                                                                                                    |  |  |  |
|                                                                                                    |                                         |                                                                   |                                                                                                    |  |  |  |
| CISCO SYSTEMS                                                                                                    |                                         |                                                                   | liter.                                                                                                    |  |  |  |
| Croup Parameters                                                                                                    |                                         |                                                                   | Local intranet                                                                                                    |  |  |  |

**5.** The new IP Address Pool for the VPNPHONE group is now displayed in the Address Pools list page.

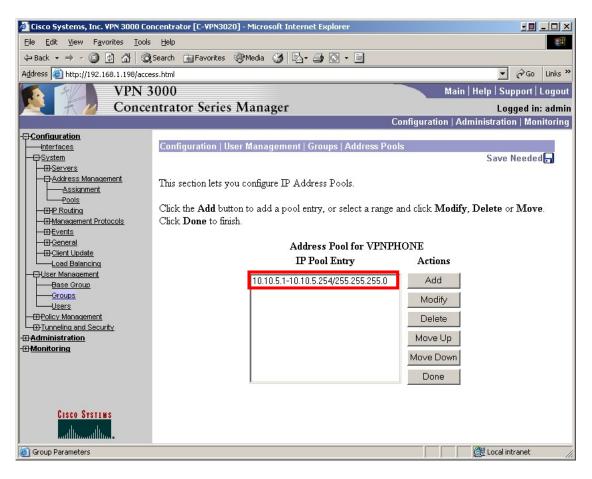

### 4.9. User Accounts

1. From the left navigation menu, select Configuration → User Management → Users. The user configuration page similar to the screen below is displayed. Select Add to create a new user account for each user of a VPNremote Phone.

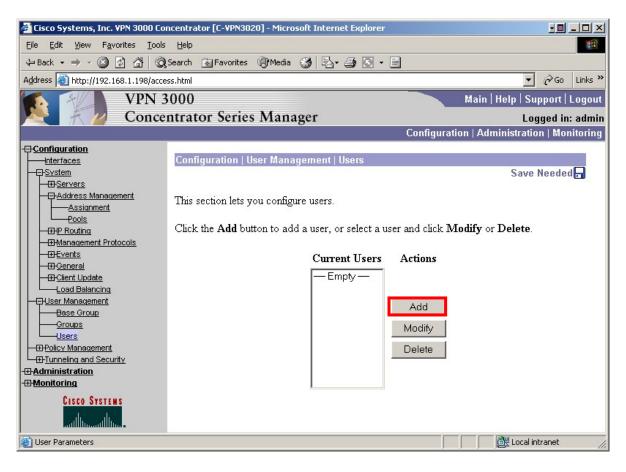

2. The user **Identity Parameters** configuration page is displayed similar to the screen shown below. The configuration options of this page needed for the VPNremote phone are described and highlighted below.

User Name: The unique username of the VPNremote Phone user.

**Password**: This password must be shared with the user. The VPNremote Phone will prompt the user for a password during the XAUTH authentication phase of establishing the IPSec tunnel. This password can optionally be stored in the flash memory of the VPNremote Phone to avoid prompting on subsequent reboots.

**Group**: Select the user group created in **Section 4.7**. The VPNremote Phone default group name of **VPNPHONE** is used in these Application Notes.

**IP Address:** This field is left blank because an IP Address will be assigned to the VPNremote Phone from the IP Address Pool created in **Section 4.8**.

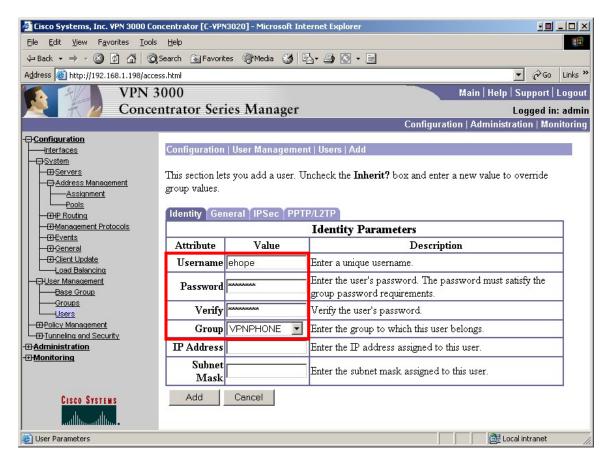

**3.** Select the **General** tab. The user General Parameters page is displayed similar to the screen shown below. The configuration options of this page needed for the VPNremote phone are described and highlighted below. All remaining fields can be left at the default values. The default values are inherited from the group with which the user is associated, VPNPHONE in this case.

**Simultaneous Logins**: The number entered here must be equal to the number of simultaneous active login sessions allowed for this user. A value of 1 was used for these Application Notes allowing only one VPNremote Phone to be used under this account. Optionally, a value of 2 would allow a user to use the same user account for both a VPNremote Phone and remote computer access to the corporate network.

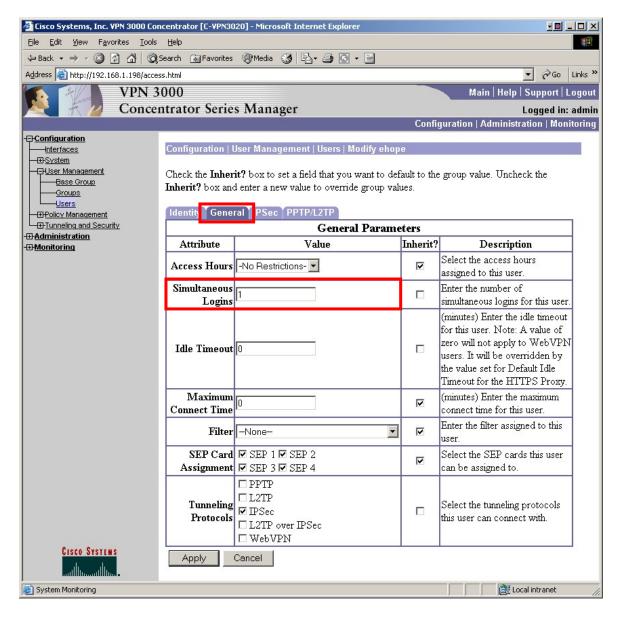

4. Select the **IPSec** tab. The user IPSec Parameters page is displayed similar to the screen shown below. The default values are inherited from the group with which the user is associated, VPNPHONE in this case. Verify the correct security association is selected for this user. Select **Apply** to save.

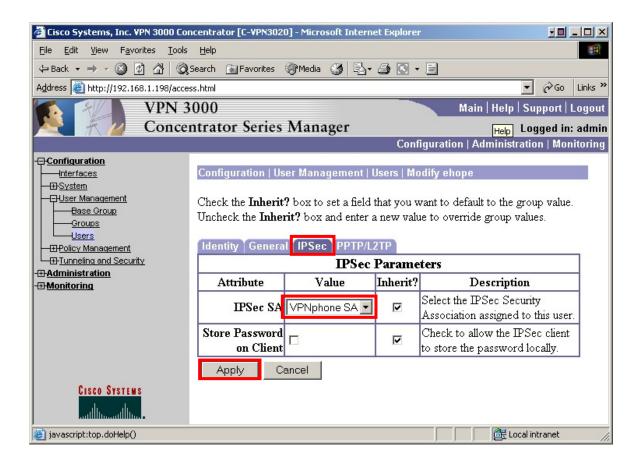

5. The new user account is now displayed in the user list page.

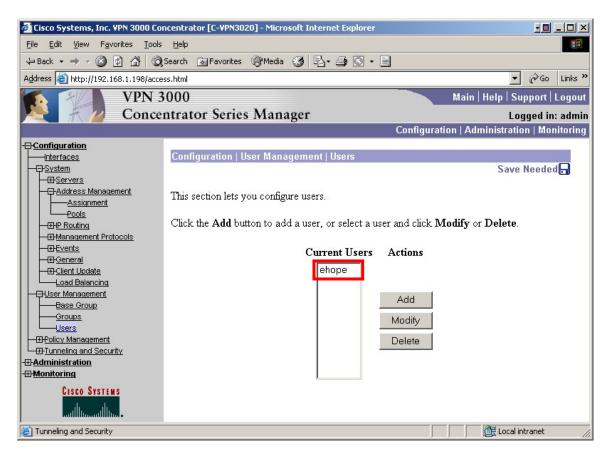

### 4.10. Network Lists

The Cisco VPN Concentrator Network Lists page consists of a list of the private networks on the Ethernet 1 (Private) side of the Cisco VPN Concentrator which VPN remote clients can access once a tunnel is established. The default network list VPN Client Local LAN (Default) was used for these Application Notes with a network and mask of 0.0.0.0/0.0.0.0 which gives the VPN remote Phones access to all private networks.

From the left navigation menu, select Configuration → Policy Management → Traffic Management → Network Lists. The Network List configuration page similar to the screen below is displayed. Select VPN Client Local LAN (Default) followed by the Modify button.

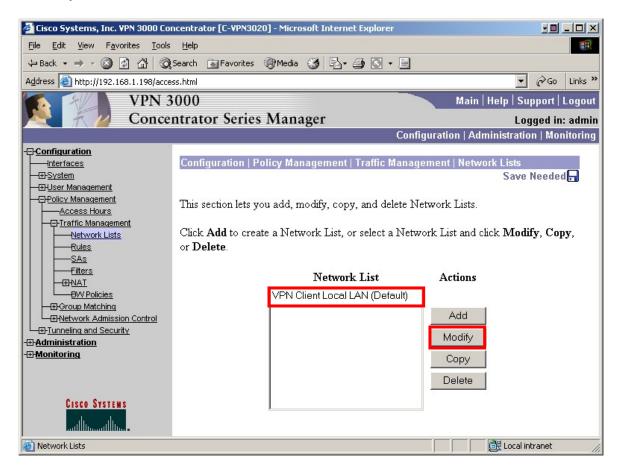

2. Enter the network and wildcard mask of networks the VPNremote Phone need access in the Network List field. Select the **Apply** button when done.

**Note:** Optionally the **Generate Local List** button can be selected to automatically generate a list of private networks from the routing table if the RIP or OSPF routing protocols are being used

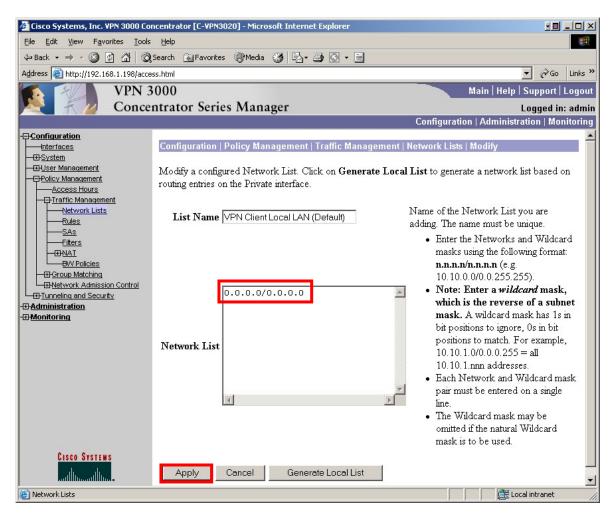

### 4.11. Welcome Banner Script

An Avaya 46xxsettings script file contains optional settings which enable Avaya IP Telephones to be customized for each enterprise environment. The 46xxsettings file is downloaded from a TFTP or HTTP server by the Avaya IP Telephone as the telephone boots up.

Optionally, the Welcome Banner of the Cisco VPN Concentrator can be used to deliver script text to the VPNremote Phone as the IPSec tunnel is established. This script text will be treated as content of a 46xxsettings script file by the VPNremote Phone.

The script portion of the banner message is indicated by the < **SCRIPT\_START**> and <**SCRIPT\_END**> tags. These tags are case sensitive. Any text after the <**SCRIPT\_END**> tag is delivered as a welcome banner. Everything between the script tags will be treated as the content of a 46xxsettings script file by the VPNremote Phone.

The script text shown below sets the TFTP server IP address on the VPNremote Phone using the Welcome Banner. This avoids having to manually enter this IP address into the VPNremote Phone. The script also sets the WebLM License Manager URL.

```
<SCRIPT_START>
set TFTPSRVR 192.168.1.30
set NVWEBLMURL http://192.168.1.30:8080/weblm/LicenseServer
<SCRIPT_END>
```

From the left navigation menu, select **Configuration**  $\rightarrow$  **User Management**  $\rightarrow$  **Groups.** Select the **VPNPHONE** group and the **Modify Group** button. Select the **Client Config** tab and scroll down to the **Banner** option. Enter the script text and save the configuration. The Cisco VPN Concentrator will now download all entered text to the VPNremote Phone as the IPSec tunnel is established. The VPNremote Phone will recognize the **SCRIPT\_START**> tag and display **Executing Scripts**. Verify the TFTP server is accessed by the VPNremote Phone to confirm the script execution.

| <pre><script_start> set TFTPSRVR 192.168.1.30 set NVWEBLMURL http://192.168.1.30:8080/weblm /LicenseServer <script_end> </script_end></script_start></pre> |  | Enter the banner for this group. |
|----------------------------------------------------------------------------------------------------|--|----------------------------------|
|----------------------------------------------------------------------------------------------------|--|----------------------------------|

# 5. Avaya VPNremote Phone Configuration

# 5.1. VPNremote Phone Firmware

The Avaya VPNremote Phone firmware must be installed on the phone prior to the phone being deployed in the remote location. Refer to [1] and [2] for details on installing VPNremote Phone firmware. The firmware version of Avaya IP telephones can be identified by viewing the version displayed on the phone upon boot up or when the phone is operational by selecting the **Options** hard button  $\rightarrow$  **View IP Settings** soft button  $\rightarrow$  **Miscellaneous** soft button  $\rightarrow$  **Right arrow** hard button. The Application file name displayed denotes the installed firmware version.

As displayed in **Table 1**, VPNremote Phone firmware includes the letters **VPN** in the name. This allows for easy identification of firmware versions incorporating VPN capabilities.

# 5.2. Configuring Avaya VPNremote Phone

The Avaya VPNremote Phone configuration can be administered centrally from an HTTP/TFTP server or locally on the phone. These Application Notes utilize the local phone configuration method. Refer to [1] and [2] for details on a centralized configuration.

**Note:** The WebLM Server URL can not be set from the local phone configuration menu as of the firmware release used in these Application Notes. A centralized HTTP/TFTP server must be used to set this value (NVWEBLMURL) from the phone configuration scripts.

**1.** There are two methods available to access the **VPN Configuration Options** menu from the VPNremote Phone.

#### a. During Telephone Boot:

During the VPNremote Phone boot up, the option to press the \* key to enter the local configuration mode is displayed on the telephone screen as shown below.

DHCP \* to program

When the \* key is pressed, several configuration parameters are presented such as the phones IP Address, the Call Servers IP Address, etc. Press # to accept the current settings or set to an appropriate value. The final configuration option displayed is the VPN Start Mode option shown below. Press the \* key to enter the VPN Options menu.

VPN Start Mode: Boot \*=Modify #=OK

#### b. During Telephone Operation:

While the VPNremote Phone is in an operational state, e.g. registered with Avaya Communication Manager, press the following key sequence on the telephone to enter VPN configuration mode:

Mute-V-P-N-M-O-D-# (Mute-8-7-6-6-6-3-#)

The follow is displayed: VPN Start Mode: Boot \*=Modify #=OK

Press the \* key to enter the VPN Options menu.

2. The VPN configuration options menu is displayed. For detailed description of each VPN configuration option, refer to [1] and [2].

The configuration values of one of the VPNremote Phones used in the sample configuration are shown in **Table 3** below.

Note: The values entered below are case sensitive.

Press the  $\blacktriangleright$  hard button on the telephone to access the next screen of configuration options. Phone models with larger displays (e.g. 4621) will present more configuration options per page.

| Configuration Options                                                                                                    | Value                                                     | Description                                                                  |  |  |
|----------------------------------------------------------------------------------------------------|-----------------------------------------------------------|------------------------------------------------------------------------------|--|--|
| Server:                                                                                                    | 130.2.2.2                                                 | IP address of the Cisco VPN<br>Concentrator Ethernet 2<br>(Public) interface |  |  |
| User Name:                                                                                                    | ehope                                                     | User created in Section 4.9                                                  |  |  |
| User Name:ehopeUser created in SectionPassword:*******Must match user passw<br>entered in Section 4.9Group Name:VPNPHONEGroup name created in<br>Section 4.7Group PSK:*******Must match Group pas<br>entered in Section 4.7VPN Start Mode:BOOTIPSec tunnel dynamica<br>starts on Phone power | Must match user password<br>entered in <b>Section 4.9</b> |                                                                              |  |  |
| Group Name:                                                                                                    | VPNPHONE                                                  | Group name created in Section 4.7                                            |  |  |
| Group PSK:                                                                                                    | ****                                                      | Must match Group password<br>entered in <b>Section 4.7</b>                   |  |  |
| VPN Start Mode:                                                                                                    | воот                                                      | IPSec tunnel dynamically starts on Phone power up.                           |  |  |
| Password Type:                                                                                                    | Save in Flash                                             | User is not prompted at phone boot up.                                       |  |  |
| Encapsulation                                                                                                    | 4500-4500                                                 | This default value enables<br>NAT Traversal                                  |  |  |
| Syslog Server:                                                                                                    | -                                                         |                                                                              |  |  |

| Configuration Options                                           | Value             | Description                                                      |
|-----------------------------------------------------------------|-------------------|------------------------------------------------------------------|
| IKE Parameters:                                                 | (DH2-AES128-SHA1) | Must match SA proposals                                          |
|                                                                 |                   | from Section 4.6                                                 |
| IKE ID Type:                                                    | KEY-ID            |                                                                  |
| Diffie-Hellman Grp                                              | 2                 | Can be set to "Detect" to<br>accept VPN Concentrator<br>settings |
| Encryption Alg:                                                 | AES-128           | Can be set to "Any" to accept<br>VPN Concentrator settings       |
| Authentication Alg:                                             | SHA1              | Can be set to "Any" to accept<br>VPN Concentrator settings       |
| IKE Xchg Mode:                                                  | Aggressive        |                                                                  |
| IKE Keig Mode:     Aggressive       IKE Config Mode:     Enable |                   |                                                                  |
| <b>IPSec Parameters:</b>                                        | DH2-AES128-SHA1   | Must match SA proposals from <b>Section 4.6</b>                  |
| Encryption Alg:                                                 | AES-128           | Can be set to "Any" to accept<br>VPN Concentrator settings       |
| Authentication Alg:                                             | SHA1              | Can be set to "Any" to accept<br>VPN Concentrator settings       |
| Diffie-Hellman Grp                                              | 2                 | Can be set to "Detect" to<br>accept VPN Concentrator<br>settings |
| Protected Net:                                                  |                   |                                                                  |
| Remote Net #1:                                                  | 0.0.0/0           | Access to all private nets                                       |
| Copy TOS:                                                       | Yes               | Maintain phone TOS setting<br>on Corp Network for QoS            |
| File Srvr:                                                      | 192.168.1.30      | TFTP/HTTP Phone File Srv                                         |
| Connectivity Check:                                             | First Time        | Test initial IPSec connectivity                                  |

 Table 3 – VPNremote Phone Configuration

**3.** The VPNremote Phone can interoperate with several VPN head-end vendors. The VPNremote Phone must be told which VPN head-end vendor will be used so the appropriate protocol dialogs can take place. This is done by setting the **VPN Configuration Profile** on the VPNremote Phone.

Press the **Profile** soft button at the bottom of the VPNremote Phones display while in the VPN Options mode. The **VPN Configuration Profile** options, shown below, are displayed. If a Profile other than Cisco is already chosen, press the Modify soft button to display the following list:

Avaya Security Gateway
Cisco Xauth with PSK
Juniper Xauth with PSK
Generic PSK

Press the button aligned with the **Cisco Xauth with PSK** profile option then press the **Done** soft button.

When all VPN configuration options have been set, press the **Done** soft button. The following is displayed. Press # to save the configuration and reboot the phone.

Save new values ? \*=no #=yes

# 6. Avaya Communication Manager Configuration

All the commands discussed in this section are executed on Avaya Communication Manager using the System Access Terminal (SAT). This section assumes that basic configuration on Avaya Communication Manager has already been completed.

As shown in **Figure 2**, the VPNremote Phones are assigned to IP Network Region 5 using the IP address range of the VPN Concentrator IP Address Pool. IP Network Region 5 is then assigned to a codec set configured with the G.729 codec. The Main Campus is assigned to IP Network Region 1 using the G.711 codec.

# 6.1. VPNremote Phone Administration

An Avaya VPNremote Phone is administered the same as other IP telephones within Avaya Communication Manager. Even though the Avaya VPNremote Phone is physically located outside of the corporate network, the AvayaVPNremote Phone will behave the same as other Avaya IP telephones located locally on the corporate LAN once the VPN tunnel has been established.

For additional information regarding the administration of Avaya Communication Manager, refer to [3].

### 6.2. IP Codec Sets Configuration

Use the **change ip-codec-set** n command to configure IP Codec Set parameters where n is the IP Codec Set number. Configure the highlighted fields shown below. All remaining fields can be left at the default values.

1. Use the change ip-codec-set 1 command to define a codec set for the G.711 codec as shown below.

```
change ip-codec-set 1
                                                               1 of
                                                                      2
                                                         Page
                        IP Codec Set
   Codec Set: 1
   Audio
               Silence
                           Frames
                                    Packet
               Suppression Per Pkt Size(ms)
   Codec
1: G.711MU
                   n
                            2
                                      20
2:
3:
```

2. Use the change ip-codec-set 2 command to define a codec set for the G.729 (30ms) codec as shown below.

```
2
change ip-codec-set 2
                                                                  1 of
                                                           Page
                        IP Codec Set
   Codec Set: 2
   Audio
                Silence Frames
                                     Packet
   Codec
                Suppression Per Pkt Size(ms)
1: G.729
                    n
                             3
                                       30
2:
3:
```

3. Use the list ip-codec-set command to verify the codec assignments.

| list i        | p-codec-set   |         |         |         |         |  |  |  |  |
|---------------|---------------|---------|---------|---------|---------|--|--|--|--|
|               | IP CODEC SETS |         |         |         |         |  |  |  |  |
| Codec<br>Set  | Codec 1       | Codec 2 | Codec 3 | Codec 4 | Codec 5 |  |  |  |  |
| 1             | G.711MU       |         |         |         |         |  |  |  |  |
| <b>2</b><br>3 | G.729         |         |         |         |         |  |  |  |  |
| 4             |               |         |         |         |         |  |  |  |  |

### 6.3. IP Network Map Configuration

Use the **change ip-network-map** command to define the IP address to Network Region mapping for VPNremote Phones.

| change ip-network                       | -      | IP ADDRES                             | SS MAPPING                      |             |                            | Page                       | 1 of | 32 |
|-----------------------------------------|--------|---------------------------------------|---------------------------------|-------------|----------------------------|----------------------------|------|----|
| From IP Address<br>10 .10 .5 .1<br><br> | (To IP | · · · · · · · · · · · · · · · · · · · | Subnet<br>or Mask)<br><b>24</b> | Region<br>5 | VLAN<br><b>n</b><br>n<br>n | Emerge<br>Locati<br>Extens | .on  |    |

# 6.4. IP Network Regions Configuration

Use the **change ip-network-region n** command to configure IP Network Region parameters where n is the IP Network Region number. Configure the highlighted fields shown below. All remaining fields can be left at the default values.

**Intra-region** and **Inter-region IP-IP Direct Audio** determines the flow of RTP audio packets. Setting these fields to "yes" enables the most efficient audio path to be taken. **Codec Set 1** is used for IP Network Region 1 as described in **Section 6.2**.

```
change ip-network-region 1
                                                                                                                                                                                                                                               Page
                                                                                                                                                                                                                                                                          1 of 19
                                                                                                                       IP NETWORK REGION
      Region: 1
Location: 1
                                                               Authoritative Domain: avaya.com
             Name: Main Campus
                                                                                                                  Intra-region IP-IP Direct Audio: yes
Inter-region IP-IP Direct Audio: yes
MEDIA PARAMETERS
                      Codec Set: 1
          UDP Port Min: 2048
                                                                                                                                                                    IP Audio Hairpinning? y
          UDP Port Max: 3327
DIFFSERV/TOS PARAMETERS
                                                                                                                                                             RTCP Reporting Enabled? y
  Call Control PHB Value: 46
Audio PHB Value: 46
Audio PHB Value: 46
Call Control PHB Value: 46
Call Control PHB Value: 46
Call Control PHB Value: 46
Call Control PHB Value: 46
Call Control PHB Value: 46
Call Control PHB Value: 46
Call Control PHB Value: 46
Call Control PHB Value: 46
Call Control PHB Value: 46
Call Control PHB Value: 46
Call Control PHB Value: 46
Call Control PHB Value: 46
Call Control PHB Value: 46
Call Control PHB Value: 46
Call Control PHB Value: 46
Call Control PHB Value: 46
Call Control PHB Value: 46
Call Control PHB Value: 46
Call Control PHB Value: 46
Call Control PHB Value: 46
Call Control PHB Value: 46
Call Control PHB Value: 46
Call Control PHB Value: 46
Call Control PHB Value: 46
Call Control PHB Value: 46
Call Control PHB Value: 46
Call Control PHB Value: 46
Call Control PHB Value: 46
Call Control PHB Value: 46
Call Control PHB Value: 46
Call Control PHB Value: 46
Call Control PHB Value: 46
Call Control PHB Value: 46
Call Control PHB Value: 46
Call Control PHB Value: 46
Call Control PHB Value: 46
Call Control PHB Value: 46
Call Control PHB Value: 46
Call Control PHB Value: 46
Call Control PHB Value: 46
Call Control PHB Value: 46
Call Control PHB Value: 46
Call Control PHB Value: 46
Call Control PHB Value: 46
Call Control PHB Value: 46
Call Control PHB Value: 46
Call Control PHB Value: 46
Call Control PHB Value: 46
Call Control PHB Value: 46
Call Control PHB Value: 46
Call Control PHB Value: 46
Call Control PHB Value: 46
Call Control PHB Value: 46
Call Control PHB Value: 46
Call Control PHB Value: 46
Call Control PHB Value: 46
Call Control PHB Value: 46
Call Control PHB Value: 46
Call Control PHB Value: 46
Call Control PHB Value: 46
Call Control PHB Value: 46
Call Control PHB Value: 46
Call Control PHB Value: 46
Call Control PHB Value: 46
Call Control PHB Value: 46
Call Control PHB Value: 46
Call Control PHB Value: 46
Call Control PHB Value: 46
Call Control PHB Value: 46
Call Control PHB Value: 46
Call Control PHB Value: 46
Call Control PHB Value: 46
Call Control PHB Value: 46
Call Con
                              Video PHB Value: 26
802.1P/Q PARAMETERS
  Call Control 802.1p Priority: 6
                            Audio 802.1p Priority: 6
                            Video 802.1p Priority: 5 AUDIO RESOURCE RESERVATION PARAMETERS
H.323 IP ENDPOINTS
                                                                                                                                                                                                                       RSVP Enabled? n
     H.323 Link Bounce Recovery? y
   Idle Traffic Interval (sec): 20
         Keep-Alive Interval (sec): 5
                                            Keep-Alive Count: 5
```

Page 3 of the IP-Network-Region form, shown below, defines the codec set to use for intraregion and inter-region calls. Avaya VPNremote Phones are mapped to Region 5. Calls within IP Network Region 1 use Codec Set 1 (G.711MU) while calls between IP Network Region 1 and IP Network Region 5 use Codec Set 2 (G.729).

| c | hang               | ge ip                  | -networ           | k-region      | 1              |                      | Page             | 3 01 | E 19 |
|---|--------------------|------------------------|-------------------|---------------|----------------|----------------------|------------------|------|------|
|   |                    |                        |                   | Inter         | Network Region | Connection Managemen | .t               |      |      |
|   |                    | dst<br>rgn<br><b>1</b> | codec<br>set<br>1 | direct<br>WAN | WAN-BW-limits  | Intervening-regions  | Dynamic<br>Gatew |      | IGAR |
|   | <b>1</b><br>1<br>1 | <b>5</b><br>3<br>4     | 2                 | У             | :NoLimit       |                      |                  |      | n    |

Use the **change ip-network-region 5** command to configure IP Network Region 5 parameters. Configure the highlighted fields shown below. All remaining fields can be left at the default values.

```
change ip-network-region 5
                                                                   1 of
                                                                         19
                                                            Page
                              IP NETWORK REGION
 Region: 5
                Authoritative Domain:
Location:
   Name: VPNphones-Cisco 3020
MEDIA PARAMETERS
                               Intra-region IP-IP Direct Audio: yes
     Codec Set: 2
                               Inter-region IP-IP Direct Audio: yes
  UDP Port Min: 2048
                                         IP Audio Hairpinning? y
  UDP Port Max: 3028
```

Page 3 defines the codec set to use for intra-region and inter-region calls. Avaya VPNremote Phones are mapped to Region 5. Calls within IP Network Region 5, i.e. a VPNremote Phone calling another VPNremote Phone, use Codec Set 2 (G.729). Calls between IP Network Region 5 and IP Network Region 1 will also use Codec Set 2 (G.729).

| chan | ge ip | -networ | k-region | 5              |                      | Page    | 3 of | 19   |
|------|-------|---------|----------|----------------|----------------------|---------|------|------|
|      |       |         | Inter    | Network Region | Connection Managemen | .t      |      |      |
| src  | dst   | codec   | direct   |                |                      | Dynamic | CAC  |      |
| rgn  | rgn   | set     | WAN      | WAN-BW-limits  | Intervening-regions  | Gatev   | vay  | IGAR |
| 5    | 1     | 2       | У        | :NoLimit       |                      |         |      | n    |
| 5    | 2     |         |          |                |                      |         |      |      |
| 5    | 3     |         |          |                |                      |         |      |      |
| 5    | 4     |         |          |                |                      |         |      |      |
| 5    | 5     | 2       |          |                |                      |         |      |      |

# 7. Verification

## 7.1. VPNremote Phone QTest

The Avaya VPNremote Phone **Quality Test** feature can be used to predict the quality of voice to be expected with the current IP network(s) the VPNremote Phone has established an IPSec tunnel across.

Once the Avaya VPNremote Phone establishes an IPSec tunnel, registers with Avaya Communication Manager and becomes functional, enter the Avaya VPNremote Phone VPN configuration mode as described in **Section 5.2.** Select the **QTest** soft button at the bottom of the VPNremote Phones display to enter the QTest menu similar to the display shown below. Select the **Start** soft button to start Qtest. Note the reported statistics to determine the network connection quality.

#### **VPNremote Phone QTest display:**

| Time Elapsed x Secs | 5   |
|---------------------|-----|
| Packets Lost:       | 0%  |
| Round Trip Delay:   | 0ms |
| Packets Late:       | 0%  |
| Packets Sent:       | 0   |
| Packets Received:   | 0   |
| Average Delay:      | 0ms |
| Maximum Delay:      | 0ms |
| Packets Lost        | 0   |
| Maximum Burst Lost: | 0   |
| Packets out of seq: | 0   |
| Interruptions:      | 0   |

### 7.2. VPNremote Phone IPSec Statistics

Once the Avaya VPNremote Phone establishes an IPSec tunnel, registers with Avaya Communication Manager and becomes functional, from the telephone keypad, press the **OPTIONS** hard button (with  $\sqrt{\text{icon}}$ ). From the telephone keypad, press the  $\blacktriangleright$  hard button until the VPN Status... option appears. Select VPN Status... The VPN statistics of the active IPSec tunnel will be displayed. Use the ▶ hard button to access the next screen. Press the **Refresh** soft button to update the displayed statistics.

The list below shows the statistics from the VPNremote phone used in the sample configuration.

| VPN Status            |             |  |  |  |  |
|-----------------------|-------------|--|--|--|--|
| PKT S/R               | 448/419     |  |  |  |  |
| FRAG RCVD             | 0           |  |  |  |  |
| Comp/Decomp           | 0/0         |  |  |  |  |
| Auth Failures         | 0           |  |  |  |  |
| Recv Errors           | 0           |  |  |  |  |
| Send Errors           | 0           |  |  |  |  |
| Gateway               | 130.2.2.2   |  |  |  |  |
| Outer IP              | 100.2.2.232 |  |  |  |  |
| Inner IP              | 10.10.5.1   |  |  |  |  |
| Gateway Version       | 0.0.0       |  |  |  |  |
| Inactivity Timeout    | 0           |  |  |  |  |
| DH2-AES128-SHA-1 days |             |  |  |  |  |

## 7.3. VPN Concentrator Logging

The VPN Concentrator Live Event Log displays the current event log contents of the VPN Concentrator to the Manager GUI with updates every 5 seconds. The Live Event Log snapshot shown below contains the IKE Phase1, IKE Phase2 and XAUTH events logged as a single Avaya VPNremote Phone successfully authenticates and establishes an IPSec tunnel. Key events are highlighted in bold.

To access to the VPN Contractor Live Event Log, select Monitoring  $\rightarrow$  Filterable Event Log  $\rightarrow$  Live Event Log.

```
17081 11/15/2006 16:06:31.410 SEV=4 IKE/52 RPT=533 100.2.2.232
Group [VPNPHONE] User [ehope]
User (ehope) authenticated.
17082 11/15/2006 16:06:31.510 SEV=5 IKE/184 RPT=533 100.2.2.232
Group [VPNPHONE] User [ehope]
Client Type:
Client Application Version:
```

| EMH; Reviewed:  | Solution & Interoperability Test Lab Application Notes | 50 of 60            |
|-----------------|--------------------------------------------------------|---------------------|
| SPOC 12/19/2006 | ©2006 Avaya Inc. All Rights Reserved.                  | vpnphn_csco3020.doc |

17083 11/15/2006 16:06:31.510 SEV=4 IKE/131 RPT=533 100.2.2.232 Group [VPNPHONE] User [ehope] Received unknown transaction mode attribute: 14 17084 11/15/2006 16:06:31.660 SEV=4 AUTH/22 RPT=524 100.2.2.232 User [ehope] Group [VPNPHONE] connected, Session Type: IPSec 17085 11/15/2006 16:06:31.660 SEV=4 IKE/119 RPT=560 100.2.2.232 Group [VPNPHONE] User [ehope] PHASE 1 COMPLETED 17086 11/15/2006 16:06:31.660 SEV=5 IKE/25 RPT=798 100.2.2.232 Group [VPNPHONE] User [ehope] Received remote Proxy Host data in ID Payload: Address 10.10.5.1, Protocol 0, Port 0 17089 11/15/2006 16:06:31.660 SEV=5 IKE/34 RPT=798 100.2.2.232 Group [VPNPHONE] User [ehope] Received local IP Proxy Subnet data in ID Payload: Address 0.0.0.0, Mask 0.0.0.0, Protocol 0, Port 0 17092 11/15/2006 16:06:31.660 SEV=5 IKE/66 RPT=733 100.2.2.232 Group [VPNPHONE] User [ehope] IKE Remote Peer configured for SA: VPNphone SA 17093 11/15/2006 16:06:31.660 SEV=5 IKE/75 RPT=616 100.2.2.232 Group [VPNPHONE] User [ehope] Overriding Initiator's IPSec rekeying duration from 86400 to 28800 seconds 17095 11/15/2006 16:06:31.750 SEV=4 IKE/49 RPT=616 100.2.2.232 Group [VPNPHONE] User [ehope] Security negotiation complete for User (ehope) Responder, Inbound SPI = 0x573ade19, Outbound SPI = 0xa161c17f 17098 11/15/2006 16:06:31.750 SEV=4 IKE/120 RPT=616 100.2.2.232 Group [VPNPHONE] User [ehope] PHASE 2 COMPLETED (msgid=0d357733) 17099 11/15/2006 16:06:31.750 SEV=4 NAC/27 RPT=616 NAC is disabled for peer - PUB\_IP:100.2.2.232, PRV\_IP:10.10.5.1

# 7.4. VPN Concentrator Active Sessions

The active VPN sessions to the VPN Concentrator can be viewed by selecting **Monitoring**  $\rightarrow$  **Sessions** from the left navigation menu of the VPN Concentrator Manager.

Active IPSec tunnels are shown in the **Remote Access Sessions** category of the display. The screen shot below shows the **Remote Access Sessions** of four VPNremote Phones with active tunnels to the VPN Concentrator.

| Remote A        | access Sessions                          |              |                        | [ LAN-to-LAN Sessions   Management Sessions |            |                             |                             |
|-----------------|------------------------------------------|--------------|------------------------|---------------------------------------------|------------|-----------------------------|-----------------------------|
| <u>Username</u> | Assigned IP Address<br>Public IP Address | <u>Group</u> | Protocol<br>Encryption |                                             |            | <u>Bytes Tx</u><br>Bytes Rx | NAC Result<br>Posture Token |
| owen            | 10.10.5.2<br>100.2.2.34                  | VPNPHONE     | IPSec<br>3DES-168      | Nov 17 7:59:49<br>0:06:13                   | N/A<br>N/A | 49072<br>11520              | N/A                         |
| <u>ehope</u>    | 10.10.5.1<br>100.2.2.232                 | VPNPHONE     | IPSec<br>3DES-168      | Nov 17 8:00:44<br>0:05:18                   | N/A<br>N/A | 48880<br>11424              | N/A                         |
| <u>evan</u>     | 10.10.5.3<br>100.2.2.234                 | VPNPHONE     | IPSec<br>3DES-168      | Nov 17 8:05:37<br>0:00:25                   | N/A<br>N/A | 48224<br>10512              | N/A                         |
| garrett         | 10.10.5.4<br>100.2.2.231                 | VPNPHONE     | IPSec<br>3DES-168      | Nov 17 8:05:58<br>0:00:04                   | N/A<br>N/A | 288<br>288                  | N/A                         |

# 7.5. VPN Concentrator IPSec Statistics

The VPN Concentrator IPSec statistics can be viewed by selecting **Monitoring**  $\rightarrow$  **Statistics**  $\rightarrow$  **IPSec** from the left navigation menu of the VPN Concentrator Manager.

| i <mark>isco Systems, Inc. VPN 3000 Concentrator [C-VPN3020] - Microsoft Internet Ex</mark><br>: Edit View Favorites Tools Help | piorer  |                                                 |              |
|----------------------------------------------------------------------------------------------------|---------|-------------------------------------------------|--------------|
| Back • → → ② ② △ ③ Og Search  Favorites ③Media ③ 🖏 • 争                                                                          |         |                                                 |              |
| ress 🙆 http://192.168.1.198/access.html                                                                                         |         |                                                 | ▼ 🖓 Go L     |
| VPN 3000                                                                                                    |         | Main   Help                                     |              |
| Concentrator Series Manager                                                                                                    |         |                                                 | Logged in: a |
| Concentrator series Manager                                                                                                    |         | Configuration   Administra                      |              |
| Configuration                                                                                                    |         |                                                 |              |
| Administration Monitoring   Statistics   IPSec                                                                                  |         | Friday, 17 November                             | 2006 13:56:4 |
| Routing Table IKE (Phase 1) Statistics                                                                                          |         | IPSec (Phase 2) Statistics                      | W Kellesne   |
| Dynamic Filters     Active Tunnels                                                                                              | 4       | Active Tunnels                                  | 4            |
| Total Tunnels                                                                                                    | 956     | Total Tunnels                                   | 430          |
| PSessions<br>PStatistics<br>Received Bytes                                                                                      | 2306921 | Received Bytes                                  | 32699864     |
| Accounting                                                                                                    | 980968  | Sent Bytes                                      | 52729112     |
| Address Pools Sett Bytes Administrative AAA Received Packets                                                                    | 8275    | Received Packets                                | 419652       |
| Authentication                                                                                                    | 6111    | Sent Packets                                    | 398934       |
| Authorization Sent Packets Bandwidth Mgmt Received Packets Dropped                                                              | 272     | Received Packets Dropped                        | 273          |
| Compression                                                                                                    | 0       | ••                                              |              |
| DICP Sent Packets Dropped DIS Received Notifies                                                                                 | 631     | Received Packets Dropped (Anti-Replay)          |              |
| Events                                                                                                    | 81      | Sent Packets Dropped<br>Inbound Authentications | 419379       |
| нттр                                                                                                    |         |                                                 |              |
| Received Phase-2 Exchanges                                                                                                    | 1243    | Failed Inbound Authentications                  | 0            |
| Load Balancing                                                                                                    | 3       | Outbound Authentications                        | 398934       |
| NAT<br>PPTP<br>Invalid Phase 2 Exchanges Received<br>Invalid Phase 2 Exchanges Sont                                             |         | Failed Outbound Authentications                 | 0            |
| SSH                                                                                                    | 0       | Decryptions                                     | 419379       |
| Rejected Received Phase-2 Exchange     Telnet                                                                                   |         | Failed Decryptions                              | 0            |
| VRRP Rejected Sent Phase-2 Exchanges                                                                                            |         | Encryptions                                     | 398934       |
| Phase-2 SA Delete Requests Receiv                                                                                               |         | Failed Encryptions                              | 0            |
| Phase-2 SA Delete Requests Sent                                                                                                 |         | System Capability Failures                      | 0            |
| Initiated Tunnels                                                                                                    | 0       | No-SA Failures                                  | 0            |
| Failed Initiated Tunnels                                                                                                    | 0       | Protocol Use Failures                           | 0            |
| Failed Remote Tunnels                                                                                                    | 535     |                                                 |              |
| Authentication Failures                                                                                                    | 14      |                                                 |              |
| Decryption Failures                                                                                                    | 0       |                                                 |              |
| Hash Validation Failures                                                                                                    | 0       |                                                 |              |
| CISCO SYSTEMS System Capability Failures                                                                                        | 0       |                                                 |              |
| No-SA Failures                                                                                                    | 56      |                                                 |              |

# 8. Trouble Shooting

This section offers some common configuration mismatches between the VPNremote Phone and the VPN Concentrator to assist in troubleshooting. The key events of the logs are highlighted in bold.

### 8.1. Incorrect User Name

• VPNremote Phone display: Initial display shows the following: Enter Username and Password Password:

After a short period of time with no input (5 minutes) the display shows the following: Invalid password OR user name

Press the **More** soft button to display the following: Error Code: 3997700:0 Module: IKECFG:340

• VPN Concentrator Log:

```
23926 11/17/2006 11:22:37.730 SEV=3 AUTH/5 RPT=13 100.2.2.232
Authentication rejected: Reason = User was not found
handle = 350, server = Internal, user = ehop, domain = <not specified>
```

### 8.2. Incorrect User Password

#### • **VPNremote Phone display:** Initial display shows the following:

Enter Username and Password Password:

After a short period of time with no input (5 minutes) the display shows the following: Invalid password OR user name

Press the **More** soft button to display the following: Error Code: 3997700:0 Module: IKECFG:340

#### • VPN Concentrator Log:

```
23898 11/17/2006 11:19:20.650 SEV=3 AUTH/5 RPT=12 100.2.2.232
Authentication rejected: Reason = Invalid password
handle = 346, server = Internal, user = ehope, domain = <not specified>
```

#### 8.3. Incorrect Group Name

#### • VPNremote Phone display:

IKE Phase 1 No Response

Press the **More** soft button to display the following: Error Code: 3997700:0 Module: IKEMPD:164

Press the **Next** soft button to display the following: Module: IKECFG:321

#### • VPN Concentrator Log:

23974 11/17/2006 11:26:34.650 SEV=4 IKE/165 RPT=449 100.2.2.232 Group [VPNC\_Base\_Group] Client IKE Auth mode differs from the group's configured Auth mode 23976 11/17/2006 11:26:35.650 SEV=4 IKE/165 RPT=450 100.2.2.232 Group [VPNC\_Base\_Group] Client IKE Auth mode differs from the group's configured Auth mode 23978 11/17/2006 11:26:37.650 SEV=4 IKE/165 RPT=451 100.2.2.232 Group [VPNC\_Base\_Group] Client IKE Auth mode differs from the group's configured Auth mode 23980 11/17/2006 11:26:39.650 SEV=4 IKE/165 RPT=452 100.2.2.232 Group [VPNC\_Base\_Group] Client IKE Auth mode differs from the group's configured Auth mode 23980 11/17/2006 11:26:39.650 SEV=4 IKE/165 RPT=452 100.2.2.232 Group [VPNC\_Base\_Group] Client IKE Auth mode differs from the group's configured Auth mode

### 8.4. Incorrect Pre-Shared Key

#### • VPNremote Phone display:

Invalid PSK or Group Password

Press the **More** soft button to display the following: IKE PSK mismatch Error Code: 3997698:0 Module: HASH:227

Press the Next soft button to display the following: Error Code: 3997700:0 Module: IKECFG:316

#### • VPN Concentrator Log:

#### No events are logged on the VPN Concentrator when PSK is incorrect.

EMH; Reviewed: SPOC 12/19/2006 Solution & Interoperability Test Lab Application Notes ©2006 Avaya Inc. All Rights Reserved.

#### 8.5. Mismatched Phase 1 Proposal

#### • VPNremote Phone display:

IKE Pase 1 no response

Press the **More** soft button to display the following: Error Code: 3997700:0 Module: IKMPD:164

Press the Next soft button to display the following: Error Code: 3997700:0 Module: IKECFG:321

#### • VPN Concentrator Log:

24219 11/17/2006 13:20:37.150 SEV=5 IKE/226 RPT=6 100.2.2.232 All IKE SA proposals found unacceptable! 24220 11/17/2006 13:20:39.180 SEV=5 IKE/226 RPT=7 100.2.2.232 All IKE SA proposals found unacceptable!

### 8.6. Mismatched Phase 2 Proposal

• VPNremote Phone display:

IKE Pase 2 no response

Press the **More** soft button to display the following: Error Code: 3997700:0

• VPN Concentrator Log: (some non-relevant log entries removed for brevity)

24343 11/17/2006 13:42:29.700 SEV=4 IKE/119 RPT=982 100.2.2.232 Group [VPNPHONE] User [ehope] PHASE 1 COMPLETED 24351 11/17/2006 13:42:29.700 SEV=4 IKE/227 RPT=515 100.2.2.232 Group [VPNPHONE] User [ehope] All IPSec SA proposals found unacceptable! 24352 11/17/2006 13:42:29.700 SEV=4 IKEDBG/97 RPT=583 100.2.2.232 Group [VPNPHONE] User [ehope] QM FSM error (P2 struct &0xbb45548, mess id 0xeald942)!

```
24354 11/17/2006 13:42:29.710 SEV=4 AUTH/23 RPT=515 100.2.2.232
User [ehope] Group [VPNPHONE] disconnected: duration: 0:00:00
```

### 8.7. No IP Pool Addresses Available

• VPNremote Phone display:

```
Missing ike configuration
```

Press the **More** soft button to display the following: Error Code: 3997700:0 Module: IKECFG:498

```
    VPN Concentrator Log:
24634 11/17/2006 14:04:26.640 SEV=5 IKE/132 RPT=7 100.2.2.34
Group [VPNPHONE] User [owen]
    Cannot obtain an IP address for remote peer - exhausted all available
addresses
(held address count = 0)
```

The VPN Concentrator IP Address Pools status can be viewed by selecting **Monitoring**  $\rightarrow$  **Statistics**  $\rightarrow$  **Address Pools** from the left navigation menu of the VPN Concentrator Manager.

The screen shot below shows the **IP Address Pool** for the VPNPHONE group created in **Section 4.8.** To demonstrate IP Address depletion, the available IP addresses were modified to offer only three IP addresses.

| 🚈 Cisco Systems, Inc. ¥PN 3000 Concentrator [C-¥PN3020] - Microsoft Internet Explorer |                                         |                  |           |       |           |                                               |         |                        |
|---------------------------------------------------------------------------------------|-----------------------------------------|------------------|-----------|-------|-----------|-----------------------------------------------|---------|------------------------|
| <u>File Edit Vi</u> ew F <u>a</u> vorites <u>I</u> ools <u>H</u> elp                  |                                         |                  |           |       |           |                                               |         |                        |
| 🔃 Back 🔹 🤿 🗸 🚳 🖓                                                                      | Search 🛛 🙀 Favorite                     | s (@Media        | 🎯 🖪 •     | 9 3   |           |                                               |         |                        |
| Address 🙆 http://192.168.1.198/acces                                                  | s.html                                  |                  |           |       |           |                                               |         | ▼ 🖓 Go Links ³         |
| VPN 3                                                                                 | 000                                     |                  |           |       |           | Ma                                            | in   He | elp   Support   Logou  |
| Concentrator Series Manager                                                           |                                         |                  |           |       |           | Logged in: admin                              |         |                        |
|                                                                                       |                                         |                  |           |       | Conf      | iguration                                     | Admin   | istration   Monitoring |
| Configuration     Administration     Routing Table     Routing Table                  | Monitoring   Statistics   Address Pools |                  |           |       |           | Friday, 17 November 2006 14:06:00<br>Refresh@ |         |                        |
| Dynamic Filters<br>—⊕Filterable Event Log                                             |                                         | IP Address Range |           |       | Addresses |                                               |         |                        |
| — <u>⊞-System Status</u><br>—⊞-Sessions                                               | Group                                   | Start            | End       | Total | Available | Allocated                                     | Held    | Max Allocated          |
|                                                                                       | VPNPHONE                                | 10.10.5.1        | 10.10.5.3 | 3     | 0         | 3                                             | 0       | 3                      |
| Address Pools<br>Address Pools<br>Administrative AAA<br>Cisco Systems<br>attilling    |                                         |                  |           |       |           |                                               |         |                        |
|                                                                                       |                                         |                  |           |       |           |                                               |         |                        |

### 8.8. Graceful Reboot of VPNremote Phone

• VPNremote Phone display:

Rebooting...

• VPN Concentrator Log:

```
23892 11/17/2006 11:18:36.340 SEV=5 IKE/50 RPT=400 100.2.2.232
Group [VPNPHONE] User [ehope]
Connection terminated for peer ehope.
Reason: Peer Terminate
Remote Proxy 10.10.5.1, Local Proxy 0.0.0.0
23895 11/17/2006 11:18:36.350 SEV=4 AUTH/28 RPT=413 100.2.2.34
User [owen] Group [VPNPHONE] disconnected:
Session Type: IPSec
Duration: 0:18:47
Bytes xmt: 56176
Bytes rcv: 17776
Reason: User Requested
```

# 9. Conclusion

The Avaya VPNremote Phone combined with Cisco VPN Concentrator security appliance provides a secure solution for remote worker telephony over any broadband Internet connection. The Avaya VPNremote Phone XAUTH implementation for Cisco security appliances (utilizing the **Cisco Xauth with PSK** profile) demonstrated successful interoperability with the Cisco VPN Concentrator.

# 10. References

- [1] Avaya VPNremote for the 4600 Series IP Telephones Release 2.0 Administrator Guide, Doc ID: 19-600753
- [2] VPNremote for 46xx Series IP Telephone Installation and Deployment Guide, Doc ID: 1022006
- [3] Administrators Guide for Avaya Communication Manager, Doc ID: 03-300509
- [4] Application Notes for Configuring Avaya WebLM License Manager for Avaya VPNremote<sup>™</sup> Phone Release 2 Issue 1.0, Avaya Application Note
- [5] Avaya Application Notes and Resources Web Site: http://www.avaya.com/gcm/master-usa/en-us/resource/
- [6] Avaya Product Support Web Site: http://support.avaya.com/japple/css/japple?PAGE=Home
- [7] Cisco VPN 3000 Series Concentrator Getting Started, Release 4.7
- [8] Cisco VPN 3000 Series Concentrator Reference Volume I: Configuration, Release 4.7

#### ©2006 Avaya Inc. All Rights Reserved.

Avaya and the Avaya Logo are trademarks of Avaya Inc. All trademarks identified by  $\mathbb{B}$  and  $^{TM}$  are registered trademarks or trademarks, respectively, of Avaya Inc. All other trademarks are the property of their respective owners. The information provided in these Application Notes is subject to change without notice. The configurations, technical data, and recommendations provided in these Application Notes are believed to be accurate and dependable, but are presented without express or implied warranty. Users are responsible for their application of any products specified in these Application Notes.

Please e-mail any questions or comments pertaining to these Application Notes along with the full title name and filename, located in the lower right corner, directly to the Avaya Solution & Interoperability Test Lab at <u>interoplabnotes@list.avaya.com</u>